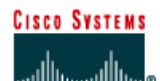

# **CISCO NETWORKING ACADEMY PROGRAM**

# **Lab 7.2.2 Configuring RIP**

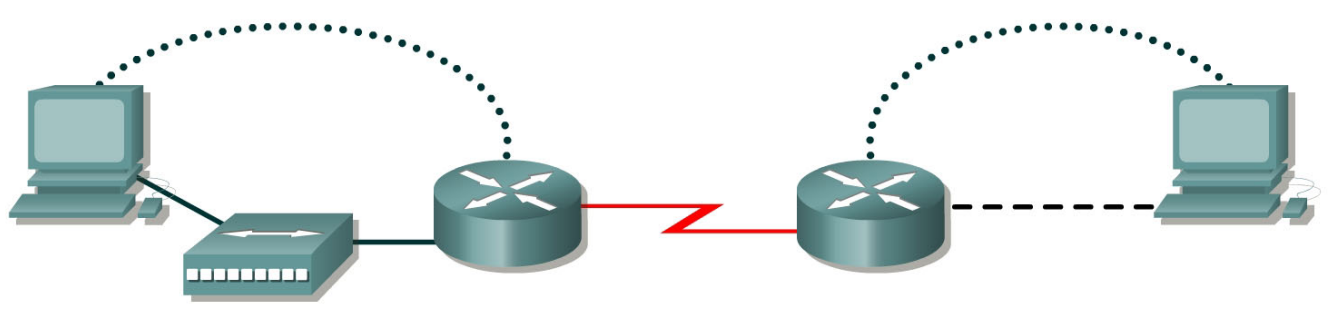

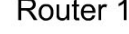

Router<sub>2</sub>

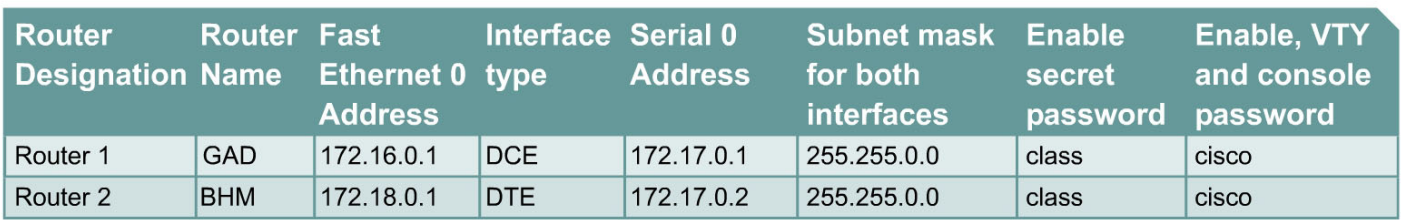

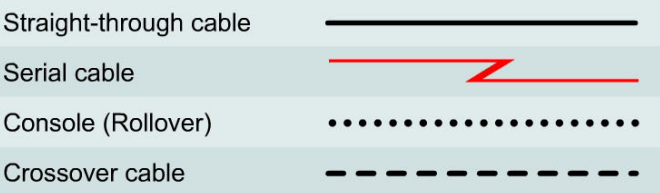

# **Objective**

- Setup an IP addressing scheme using class B networks.
- Configure the RIP dynamic routing protocol on routers.

# **Background/Preparation**

Setup a network similar to the one in the diagram. Any router that meets the interface requirements displayed in the above diagram, such as 800, 1600, 1700, 2500, 2600 routers, or a combination, may be used. Please refer to the chart at the end of the lab to correctly identify the interface identifiers to be used based on the equipment in the lab. The configuration output used in this lab is produced from 1721 series routers. Any other router used may produce a slightly different output. The following steps are intended to be executed on each router unless specifically instructed otherwise.

Start a HyperTerminal session as performed in the Establishing a HyperTerminal session lab.

**Note:** Go to the erase and reload instructions at the end of this lab. Perform those steps on all routers in this lab assignment before continuing.

### **Step 1 Configure the routers**

a. From the global configuration mode, configure the hostname as shown in the chart. Then configure the console, virtual terminal, and enable passwords. If there is a problem doing this, refer to the configuring router passwords lab. Next, configure the interfaces according to the chart. Refer to the Configuring Host Tables lab for assistance.

### **Step 2 Check the routing table entries**

a. Using the command **show ip route**, view the IP routing table for GAD.

```
GAD>show ip route 
output eliminated 
Gateway of last resort is not set 
C 172.16.0.0/16 is directly connected, FastEthernet0 
C 172.17.0.0/16 is directly connected, Serial0
```
b. Using the command **show ip route**, view the IP routing table for BHM.

```
BHM>show ip route
output eliminated 
Gateway of last resort is not set 
C 172.17.0.0/24 is directly connected, Serial0 
C 172.18.0.0/24 is directly connected, FastEthernet0
```
## **Step 3 Configure the routing protocol on the GAD router**

a. From the global configuration mode, enter the following:

```
GAD(config)#router rip
GAD(config-router)#network 172.16.0.0
GAD(config-router)#network 172.17.0.0
GAD(config-router)#exit 
GAD(config)#exit
```
### **Step 4 Save the GAD router configuration**

```
GAD#copy running-config startup-config
```
#### **Step 5 Configure the routing protocol on the BHM router**

a. From the global configuration mode, enter the following:

```
BHM(config)#router rip
BHM(config-router)#network 172.17.0.0
BHM(config-router)#network 172.18.0.0
BHM(config-router)#exit 
BHM(config)#exit
```
# **Step 6 Save the BHM router configuration**

 $\frac{1}{2}$ 

 $\mathcal{L}_\text{max}$ 

## BHM#**copy running-config startup-config**

**Step 7 Configure the hosts with the proper IP address, subnet mask and default gateway Step 8 Verify that the internetwork is functioning by pinging the FastEthernet interface of the other router**

- a. From the host attached to GAD, is it possible to ping the BHM router FastEthernet interface?
- b. From the host attached to BHM, is it possible to ping the GAD router FastEthernet interface?
- c. If the answer is no for either question, troubleshoot the router configurations to find the error. Then do the pings again until the answer to both questions is yes.

# **Step 9 Show the routing tables for each router**

a. From the enable or privileged EXEC mode, examine the routing table entries using the **show ip route** command on each router.

 $\mathcal{L}_\text{max}$  , and the contribution of the contribution of the contribution of the contribution of the contribution of the contribution of the contribution of the contribution of the contribution of the contribution of t

 $\mathcal{L}_\text{max} = \frac{1}{2} \sum_{i=1}^n \mathcal{L}_\text{max}(\mathbf{z}_i - \mathbf{z}_i)$ 

- b. What are the entries in the GAD routing table?
- c. What are the entries in the BHM routing table?

Upon completion of the previous steps, log off by typing **exit** and turn the router off.

# **Erasing and reloading the router**

Enter into the privileged EXEC mode by typing **enable**.

If prompted for a password, enter **class**. If "class" does not work, ask the instructor for assistance.

Router>**enable** 

At the privileged EXEC mode, enter the command **erase startup-config**.

Router#**erase startup-config** 

The responding line prompt will be:

Erasing the nvram filesystem will remove all files! Continue? [confirm]

Press **Enter** to confirm.

The response should be:

Erase of nvram: complete

Now at the privileged EXEC mode, enter the command **reload**.

Router(config)#**reload**

The responding line prompt will be:

System configuration has been modified. Save? [yes/no]:

Type **n** and then press **Enter**.

The responding line prompt will be:

Proceed with reload? [confirm]

Press **Enter** to confirm.

In the first line of the response will be:

Reload requested by console.

After the router has reloaded the line prompt will be:

Would you like to enter the initial configuration dialog? [yes/no]:

#### Type **n** and then press **Enter**.

The responding line prompt will be:

Press RETURN to get started!

## Press **Enter**.

The router is ready for the assigned lab to be performed.

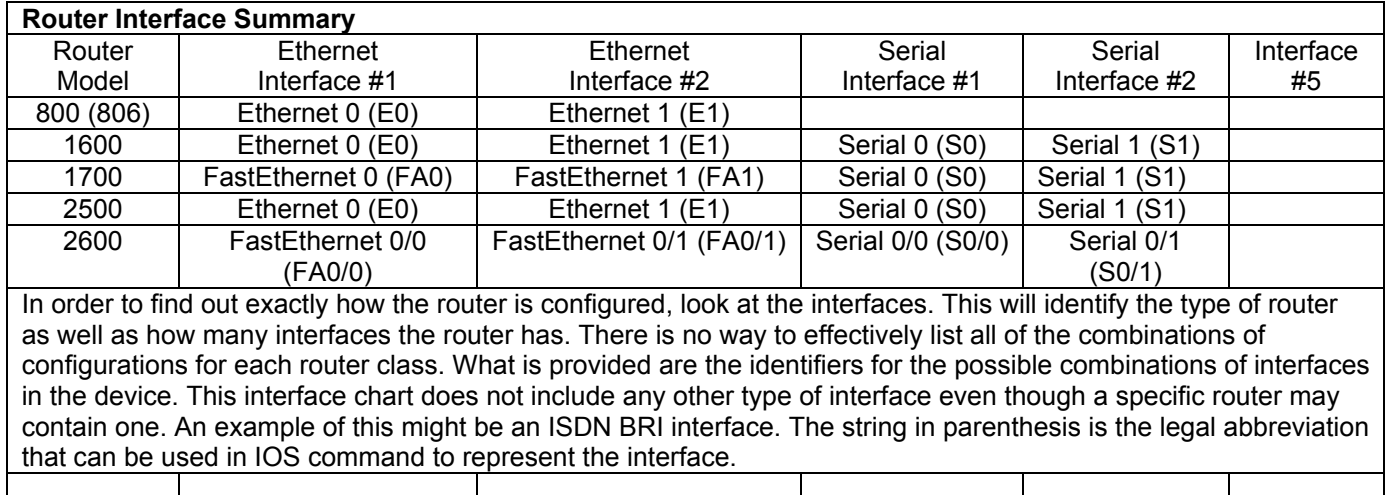